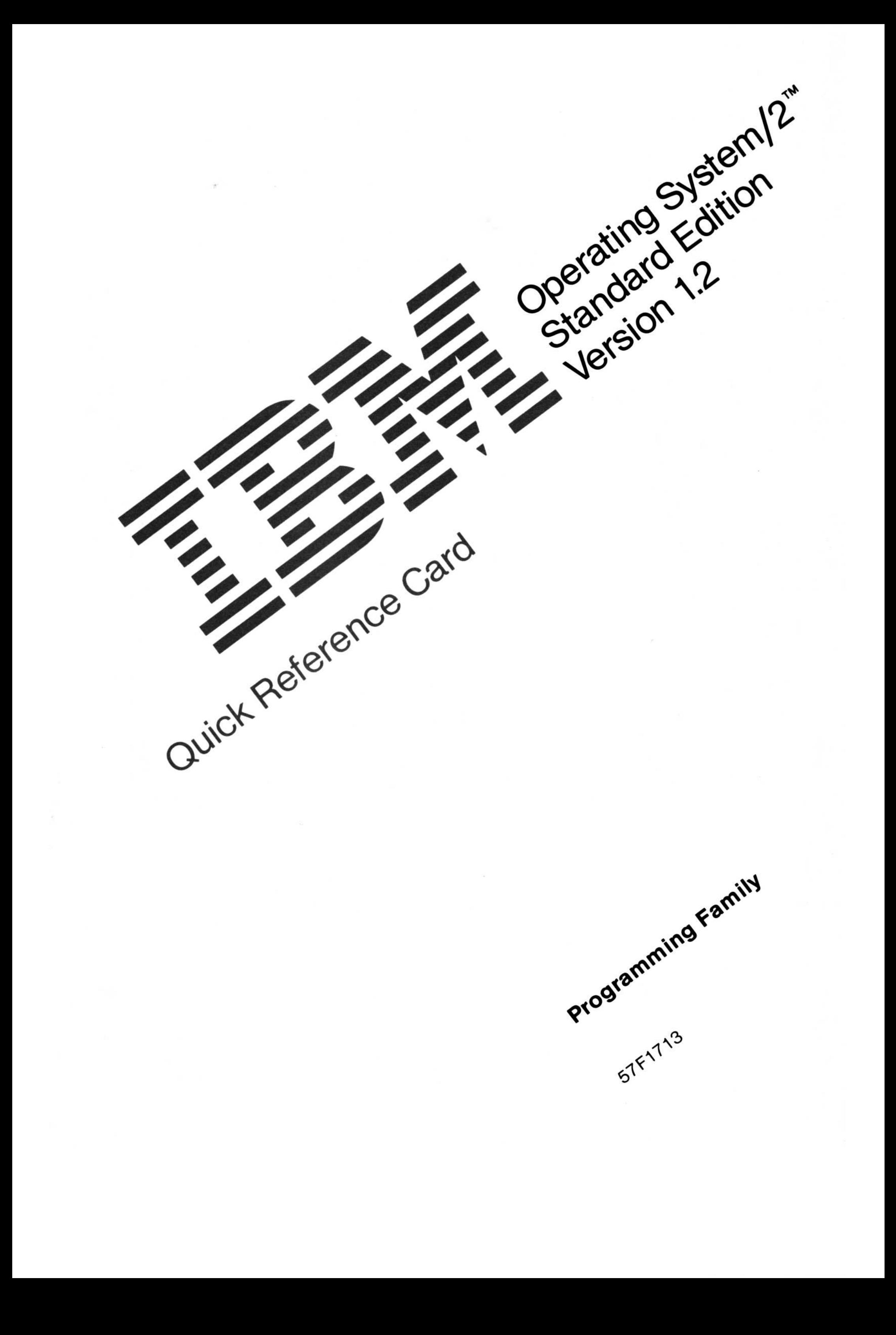

# File Manager Keys **File Manuel**

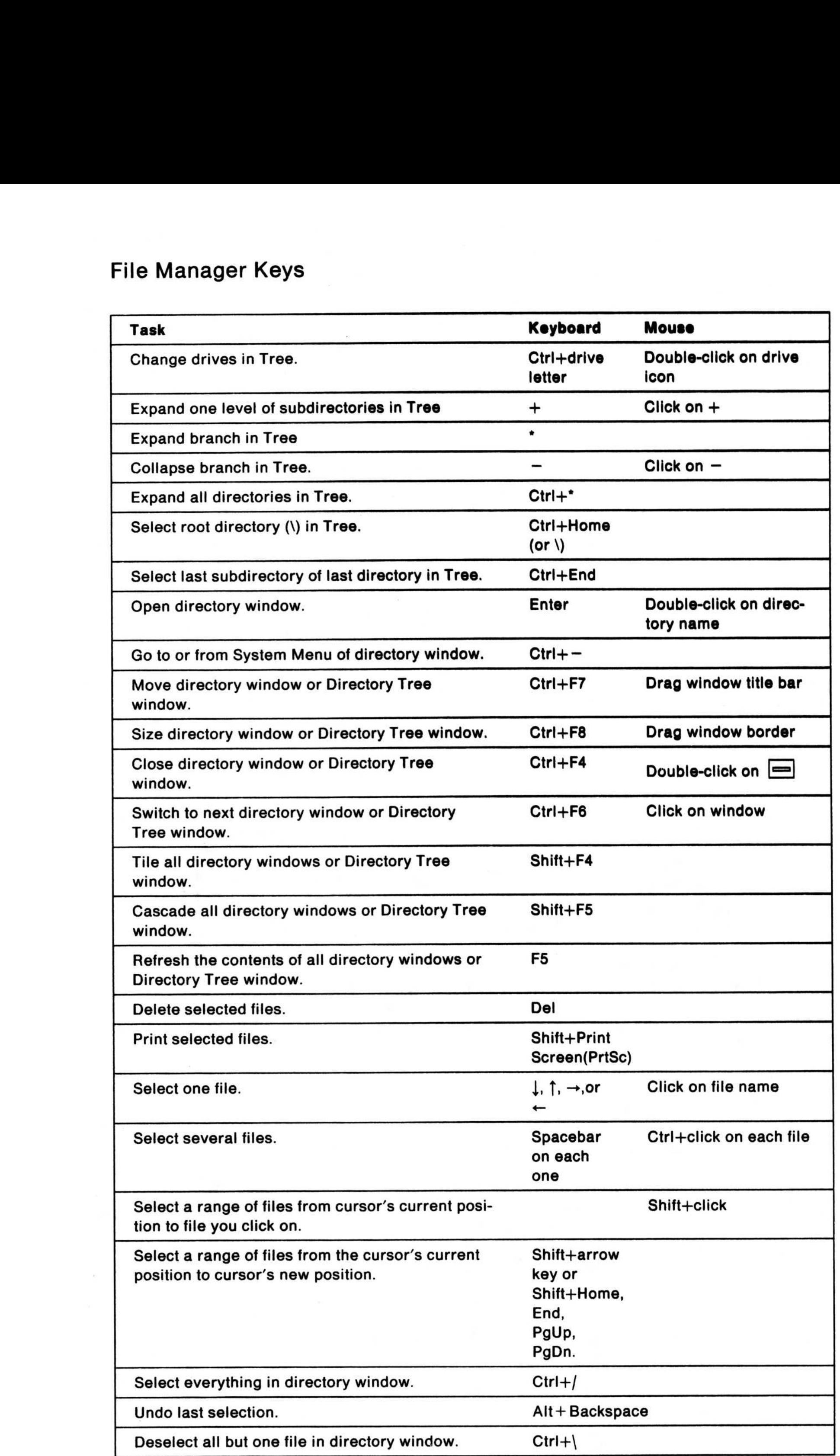

# System Editor Keys

# Command Prompt Keys (KEYS ON)

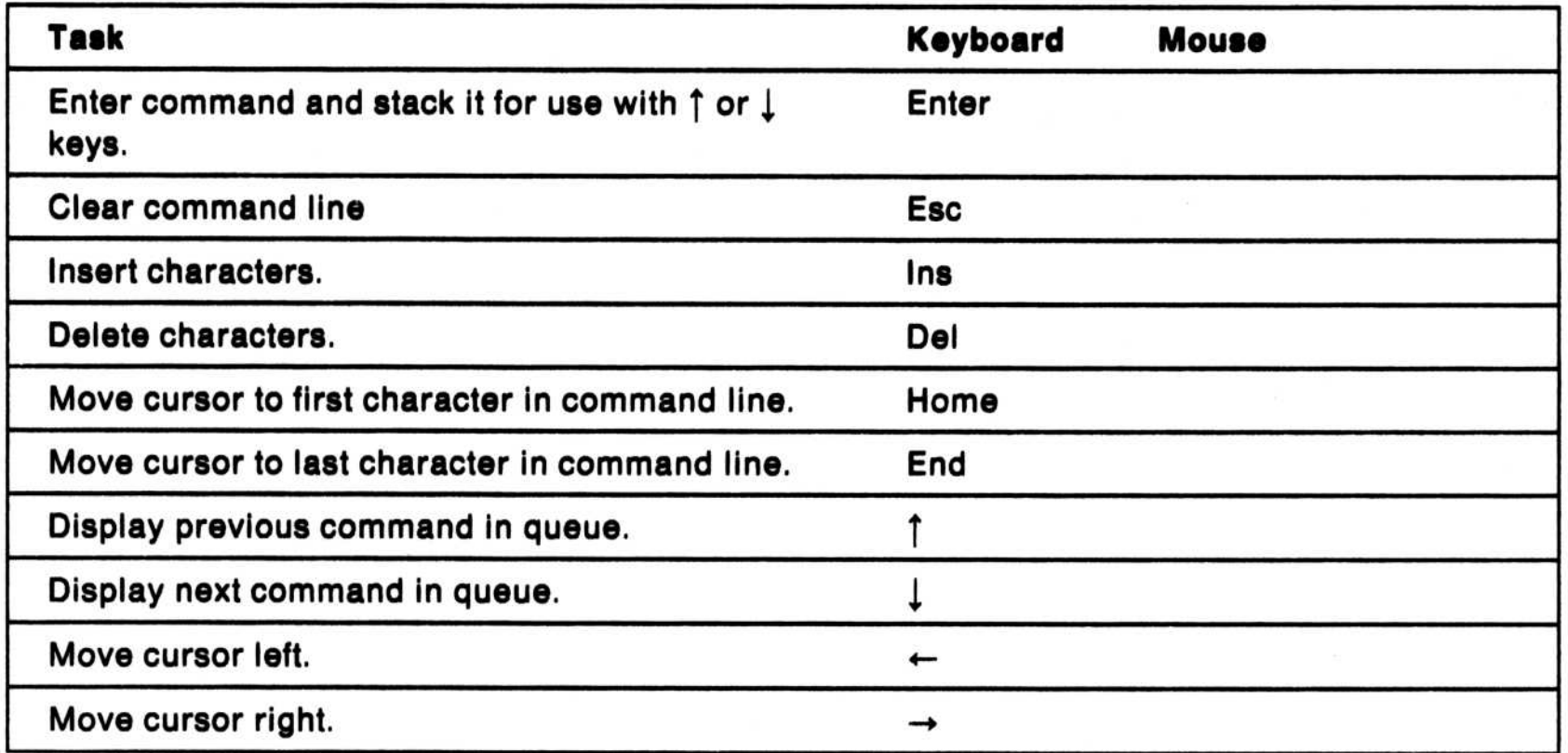

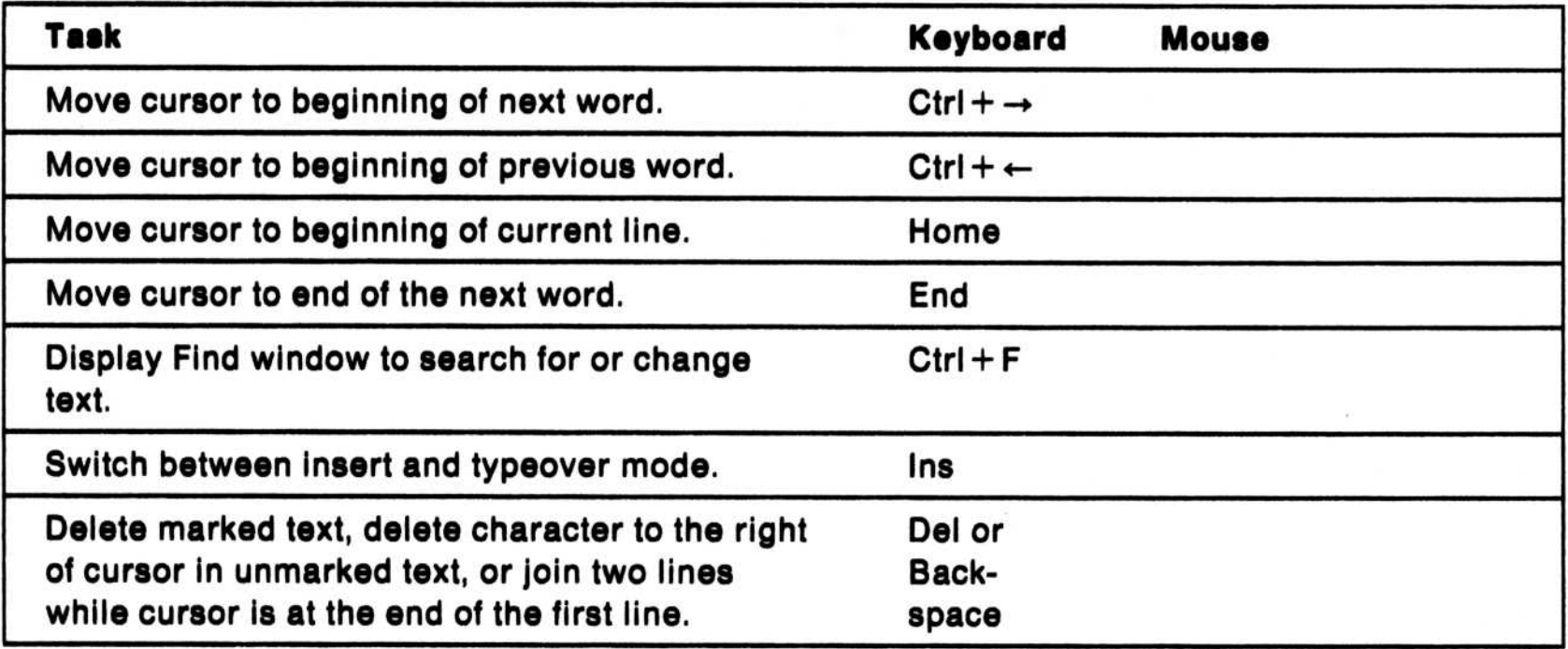

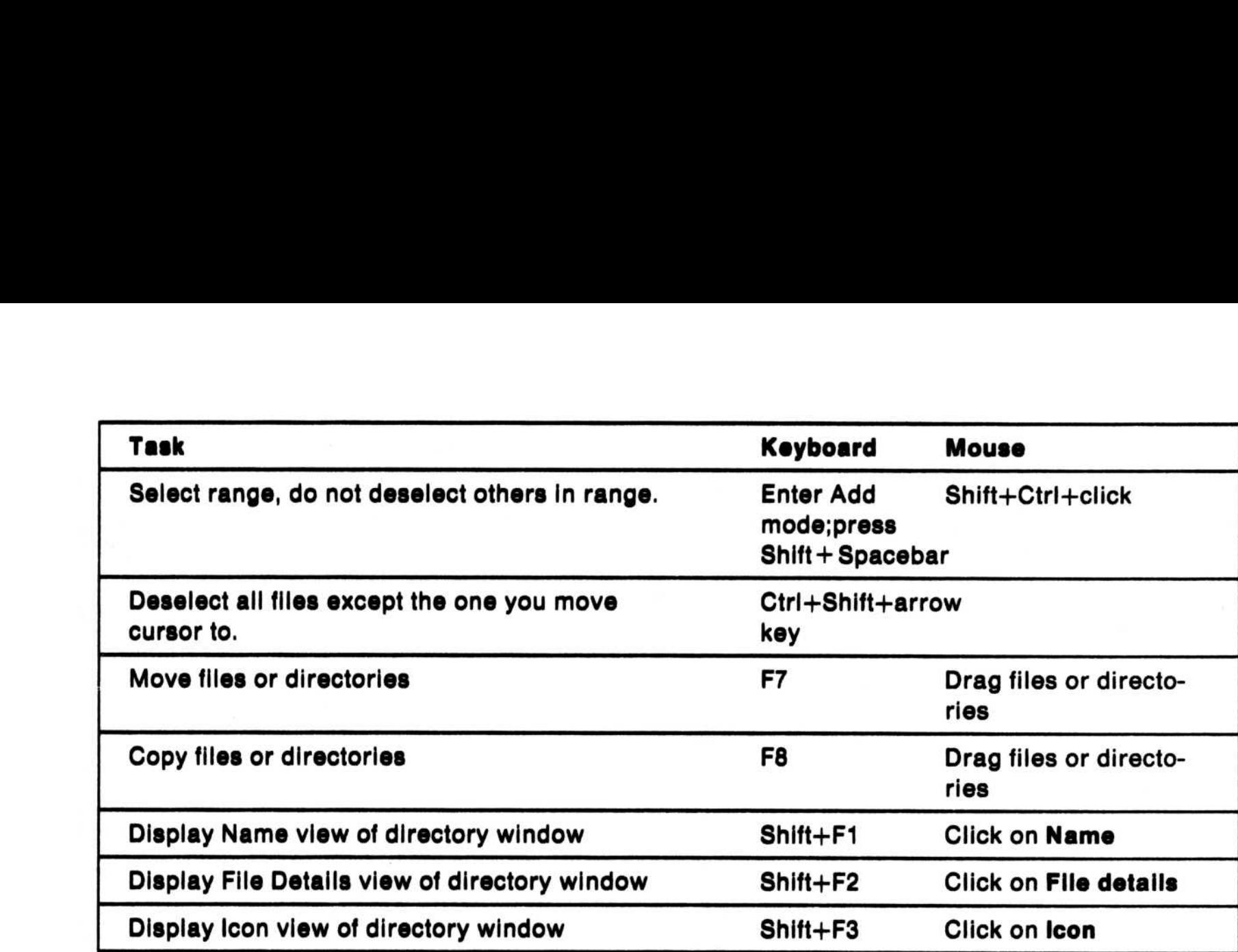

# Command Prompt Keys (KEYS OFF)

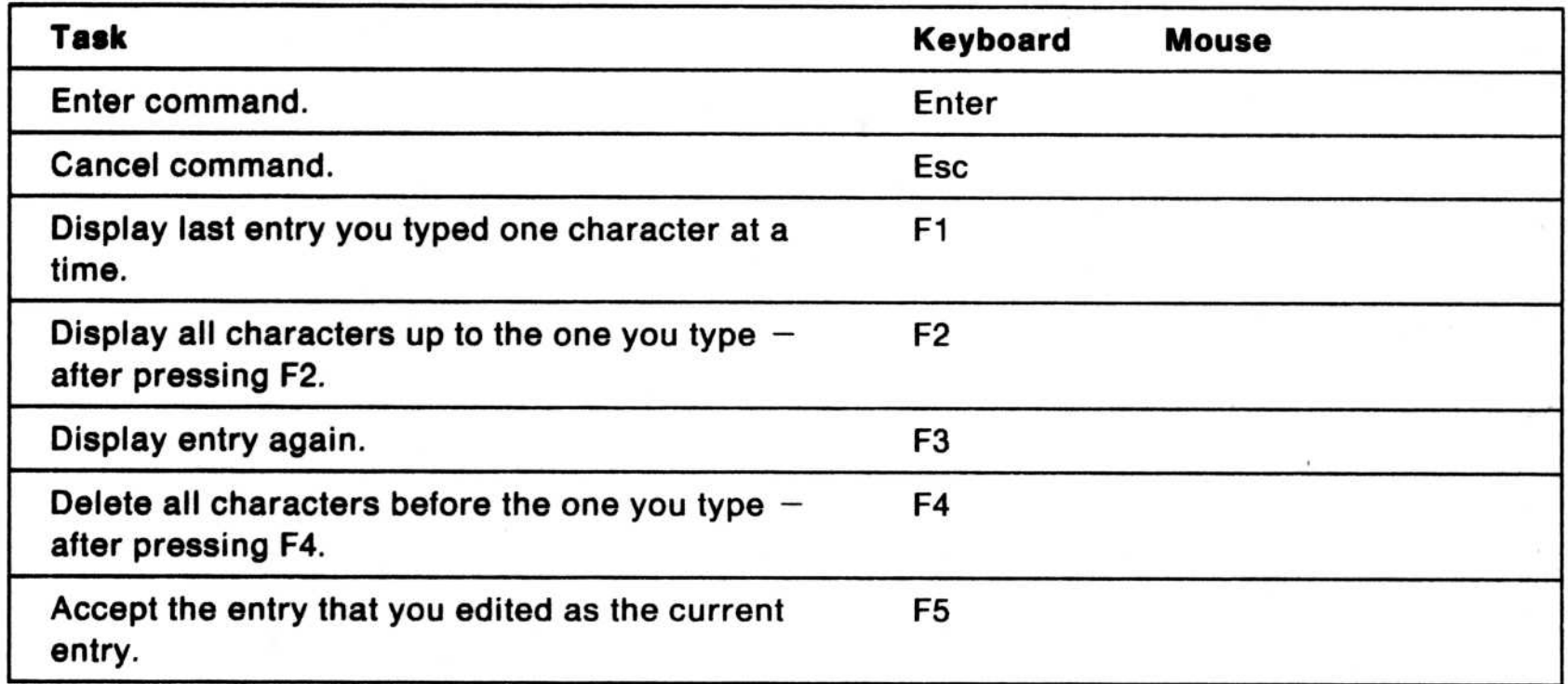

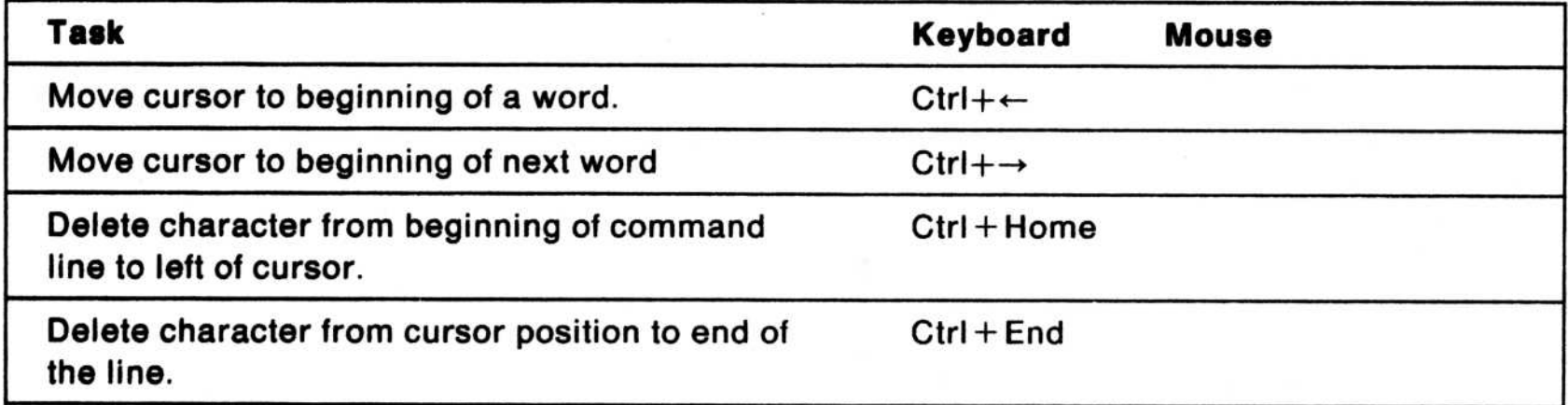

### Icons

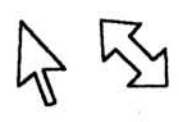

Pointer. The symbol displayed on the screen that you move with a pointing device, such as a **mouse**. The pointer is used to point to choices that you can select. Contrast with cursor.

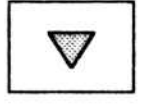

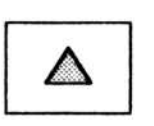

 $\overline{\nabla}$ 

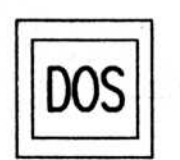

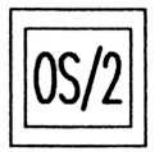

**OS/2 Full-Screen Command Prompt.** The icon used for OS/2 programs that fill the entire screen or that are started from the OS/2 full-screen command prompt.

OS/2

**OS/2 Windowed Command Prompt.** The icon representing OS/2 programs that are running in text windows or that were started from the OS/2 windowed command prompt.

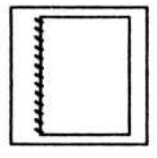

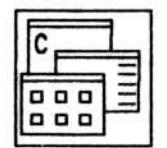

**Desktop Manager.** A program that lists OS/2 program groups.

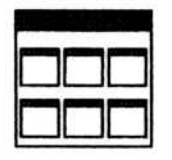

**Program Group** A list of programs installed on the system. OS/2 programs can be added, started, changed, and deleted within a group. Programs can be copied or moved between groups.

i

System Menu. In the Presentation Manager, the pull-down in the top lefthand corner of a window that you use to move and size a window with a

keyboard, and to switch to and close some windows .

**Restore.** When you select this icon after a sizing action, a window returns to its previous size .

Minimize. An icon located in a program window on the right side of the title bar. When this arrow is selected, the program window it resides in is minimized (reduced) to an icon and moved to the bottom of the screen .

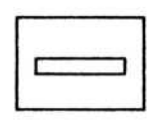

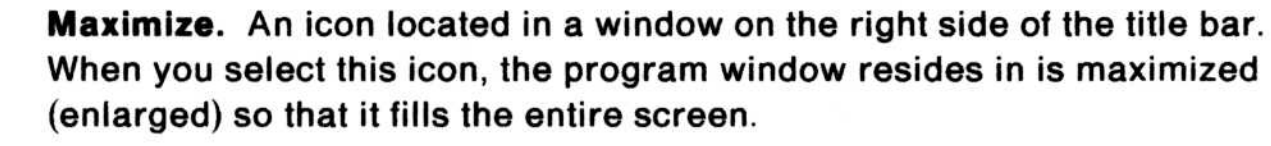

**OS/2 Command Reference.** A program used to display information about OS/2 commands, including their purpose, syntax diagrams, and parameters.

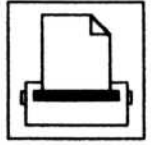

**Print Manager** A program used for checking the status of print jobs. You can use the functions in its window to prioritize, reprint, and cancel print jobs. You can also use it to hold and release jobs and queues.

Scroll Bar. A window part that you can use to display more information than can be seen in the window by scrolling through the information vertically or horizontally.

Processing. This icon is displayed when the system takes a moment to process data or start some programs .

DOS Command Prompt. The command prompt used by the IBM Disk Operating System (DOS) to install and run DOS programs .

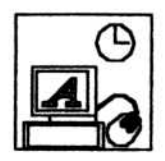

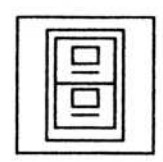

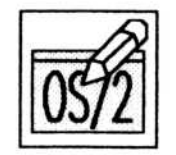

System Editor A program used to create and edit files. For more information about the program, see Using Advanced Features.

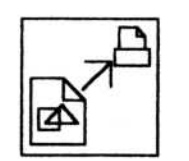

Print Picture. A program used to print pictures or to adjust the layout of a picture before printing it.

File Manager. A program used to manage files and directories and print files.

Control Panel. A program used to set up user preferences that apply across the system .

Display Picture. A program used to display pictures either interactively or automatically in sequence .

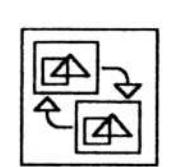

4

Convert Picture. A program used to convert picture, symbol set, or font files.

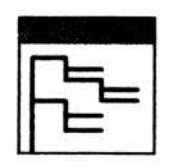

Directory Tree. A minimized view of the Directory Tree window.

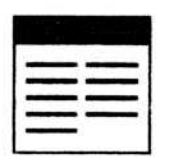

Directory Window. A minimized view of an open directory window.

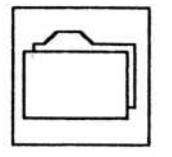

Directory. A group that contains files on a disk.

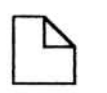

File. A named set of records stored or processed as a unit.

Program File. A file that specifies one or more actions to be taken by a computer program at processing time. When program files are selected in the File Manager they start and run programs. (Contrast with data files.)

Multiple Files. An icon representing multiple files that are being dragged from one place to another.

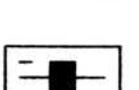

 $\times$ 

 $\circ$ 

 $\overline{\phantom{a}}$ 

Drive. A drive located in the top portion of the Directory Tree window.

Radio Button. A symbol to the left of a choice in a list from which only one can be selected. Contrast with check box.

Pushbutton. When you select a pushbutton, the action described on the pushbutton is processed immediately.

Text Cursor. A vertical bar blinking in an entry field to indicate where typed input will appear .

Check Box. A symbol displayed on the screen used to indicate multiplechoice selections. When you select a choice, an "X" appears in the check box before that choice.

## Keys

The + between key names means that the keys must be pressed and held down in the order shown and released together.

### System Keys

### Window Keys

 $\mathcal{A}^{\mathcal{A}}$  and  $\mathcal{A}^{\mathcal{A}}$  . In the case of  $\mathcal{A}^{\mathcal{A}}$ 

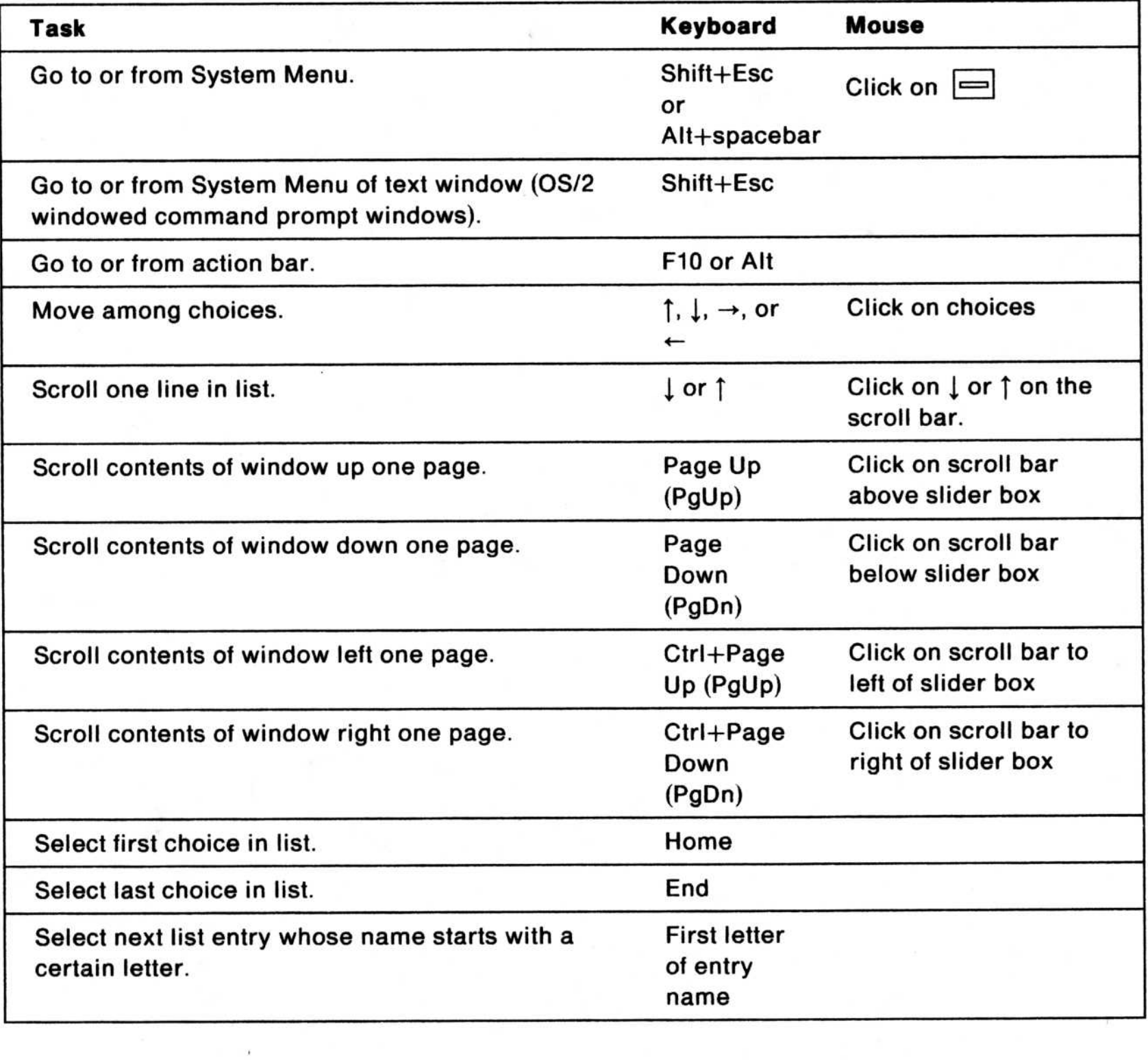

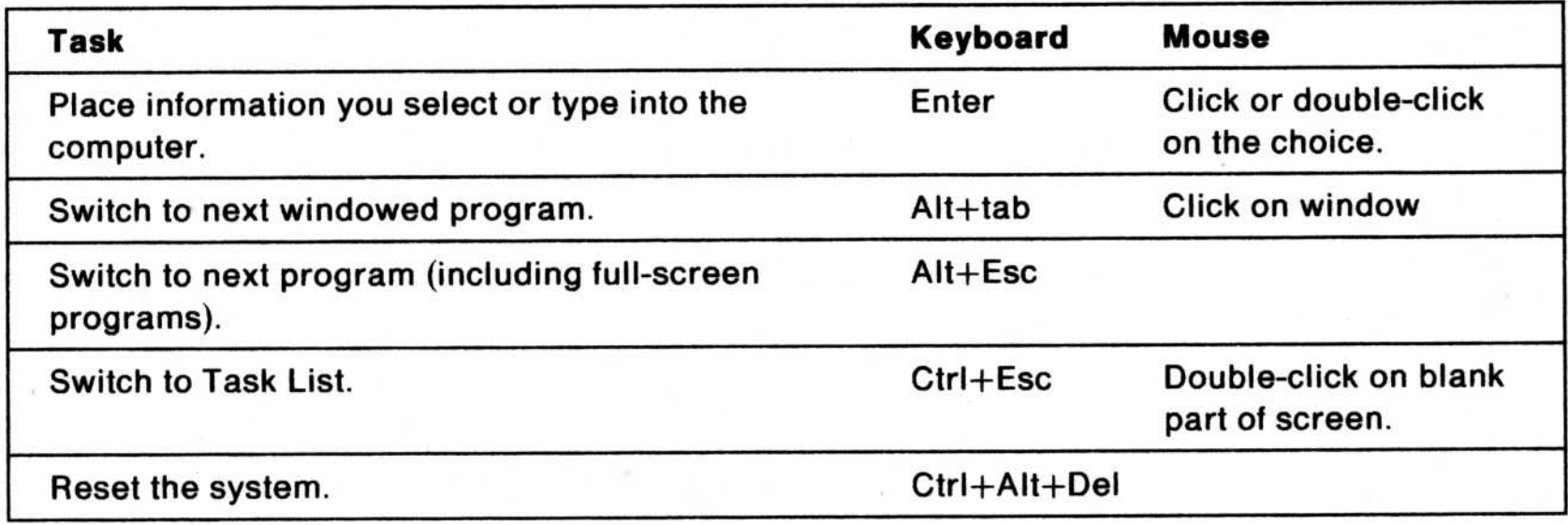

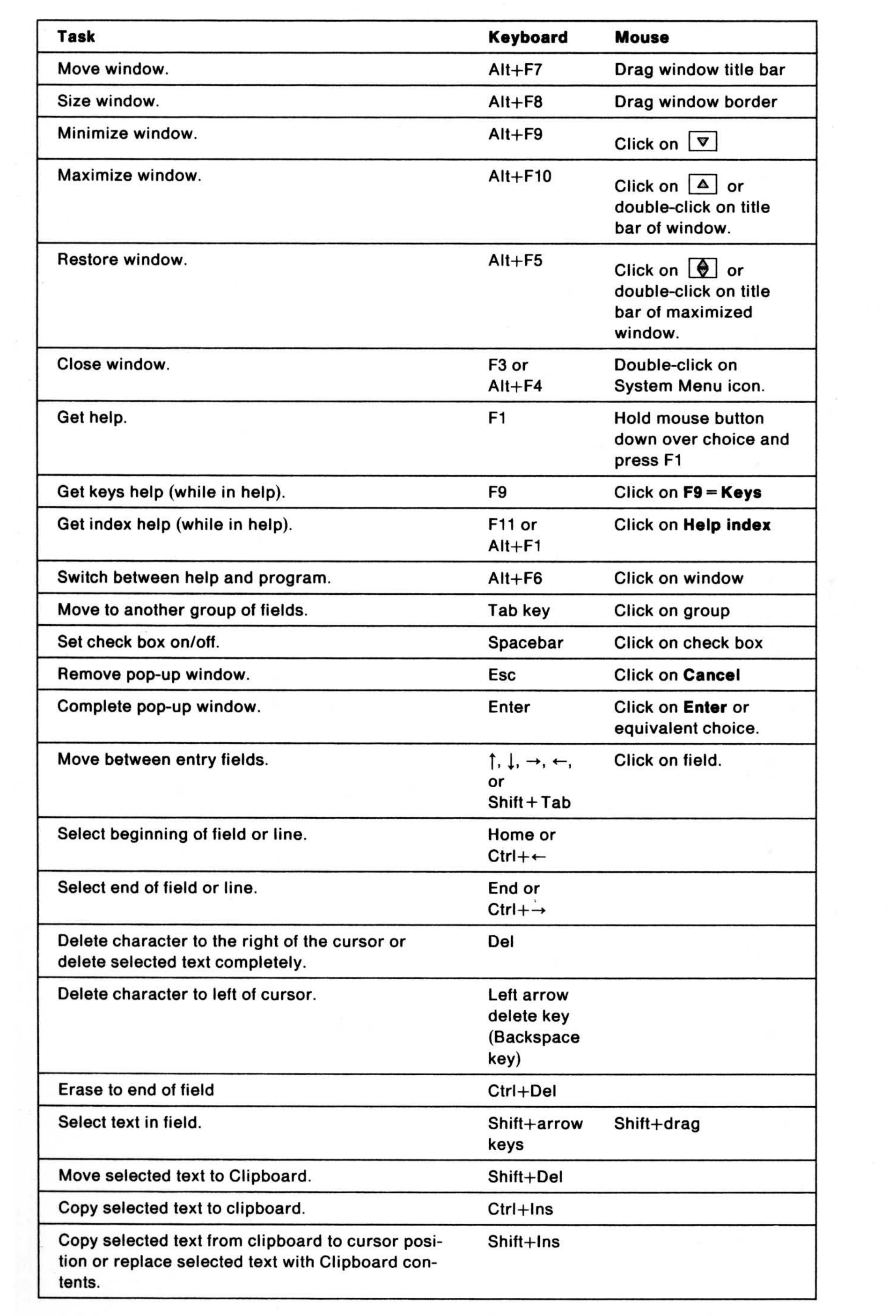